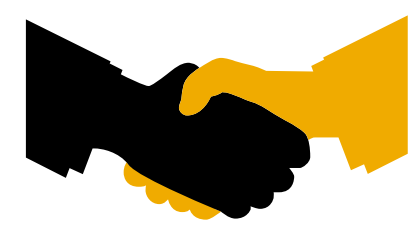

**Certificate** SAP INTEGRATION CERTIFICATION

SAP AG hereby confirms that the interface software **<ISV interface name> <ISV interface release>** for the product

#### **<ISV product name> <ISV product release>**

of the company **<ICC enter CRM ISV name>**

has been certified for integration with **SAP HANA Cloud** via the SAP integration scenario **HANACLOUD - JAVA 1.0**.

This certificate confirms the existence of product features in accordance with SAP certification procedures. It does not guarantee that the product is error-free.

The certification test is documented in **HANACLOUD - JAVA 1.0 Test Report** with the number **<ICC enter CRM Activity ID>** and expires August 2, 2015.

Technical product details are documented in the **HANACLOUD - JAVA 1.0 Technical Product Profile**.

This test has been performed connecting / deploying the vendor product called **<ISV product name> <ISV product release>** on a **SAP HANA Cloud** system.

**Certified Functions**:

Walldorf, August 2, 2012

#### Last and First Name, SAP AG

SAP, R/3, and SAP NetWeaver are registered trademarks of SAP AG Germany. All other names are registered or unregistered trademarks of the individual firms. <http://www.sap.com/icc>

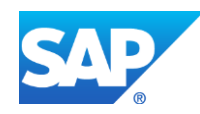

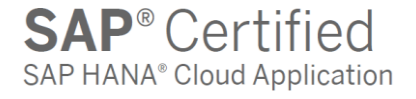

## **Interface Certification**

### **HANACLOUD - JAVA 1.0 SAP HANA Cloud Release 1.0**

# **Test Report**

Version 1.0

SAP Integration and Certification Center

© 2013 SAP AG. All rights reserved.

No part of this publication may be reproduced or transmitted in any form or for any purpose without the express permission of SAP AG. The information contained herein may be changed without prior notice. Some software products marketed by SAP AG and its distributors contain proprietary software components of other software vendors. All other product and service names mentioned are the trademarks of their respective companies. Please refer to [http://www.sap.com/corporate](http://www.sap.com/corporate-en/legal/copyright/index.epx)[en/legal/copyright/index.epx](http://www.sap.com/corporate-en/legal/copyright/index.epx)

### **Interface Certification <ICC enter CRM Activity ID>**

**SAP Interface incl. Release: HANACLOUD - JAVA 1.0 SAP Product incl. Release used for test:** 

**Name of Vendor (SAP internal): <ICC enter CRM ISV name> Vendor Number (SAP internal):** 

**Vendor Product Name: <ISV product name> Release Vendor Product: Vendor Product Number (SAP internal): <ICC enter CRM ISV product number>**

**Vendor Interface Software Name: <ISV interface name> Release Vendor Interface Software: <ISV interface release>**

**Certification Date: August 2, 2012 Expiration Date:**<br> **August 2**<br> **August 2**<br> **August 2** Location: **Persons present - Vendor:** Mr.

**Last and First Name**

**Persons present - SAP: Last and First Name**

**Certified Functions:**

- **- Application runs (deployed) on SAP HANA Cloud**
- **- Functional and Error Handling**
- **- Connectivity Back End**
- **- Application stops and restarts on SAP HANA Cloud**

**Please use the following information in order to prepare and go through the certification test. In case of doubt, just ask your SAP ICC Integration Consultant.** 

- **1. Read through if not already done so the document called** *Quick overview in order to complete the SAP HANA Cloud certification scenario called HANACLOUD – JAVA – 1.0.* **(The file name is called [QO\\_HANACLOUD\\_JAVA\\_1.0.pdf\)](ftp://ftp.sap.com/pub/icc/hanacloud_java/QO_HANACLOUD_JAVA_1.0.PDF). This is a** *quick overview* **what the HANACLOUD – JAVA 1.0 certification scenario is all about.**
- **2. Familiarize yourself with the contents of the** *sample Technical Product Profile and Test Catalog (also referred to as the [questionnaire\)](https://www.saphanacloudappspartnercenter.com/documents/SAPHANACERTQUEST.doc)***. This document has the file name called [HANACLOUD\\_JAVA\\_1.0\\_TPPTC\\_SAMPLE.PDF.](ftp://ftp.sap.com/pub/icc/hanacloud_java/HANACLOUD_JAVA_1.0_TPPTC_SAMPLE.PDF) It will help you to fill out the document with the file name called [SAPHANACERTQUEST.doc](https://www.saphanacloudappspartnercenter.com/documents/SAPHANACERTQUEST.doc) as mentioned in number 3. below. This filled out document is mandatory before and during the certification process.**
- **3. Fill out the word document called** *Technical Product Profile and Test Catalog (also referred to as the [questionnaire\)](https://www.saphanacloudappspartnercenter.com/documents/SAPHANACERTQUEST.doc)***. (The file name is called [SAPHANACERTQUEST.doc\)](https://www.saphanacloudappspartnercenter.com/documents/SAPHANACERTQUEST.doc). This document contains Technical Product Information about the EE 6 application (product) you want to certify, including mutually agreed upon test cases. The [SAPHANACERTQUEST.doc](https://www.saphanacloudappspartnercenter.com/documents/SAPHANACERTQUEST.doc) can be downloaded from the** *[SAP NetWeaver Cloud Applications Partner Center](https://www.saphanacloudappspartnercenter.com/documents/SAPHANACERTQUEST.doc)* **and must be filled out by you accurately and is a mandatory test case of the certification test.**

**Below are the test cases covered during certification. All test cases must be completed successfully in order to pass certification.**

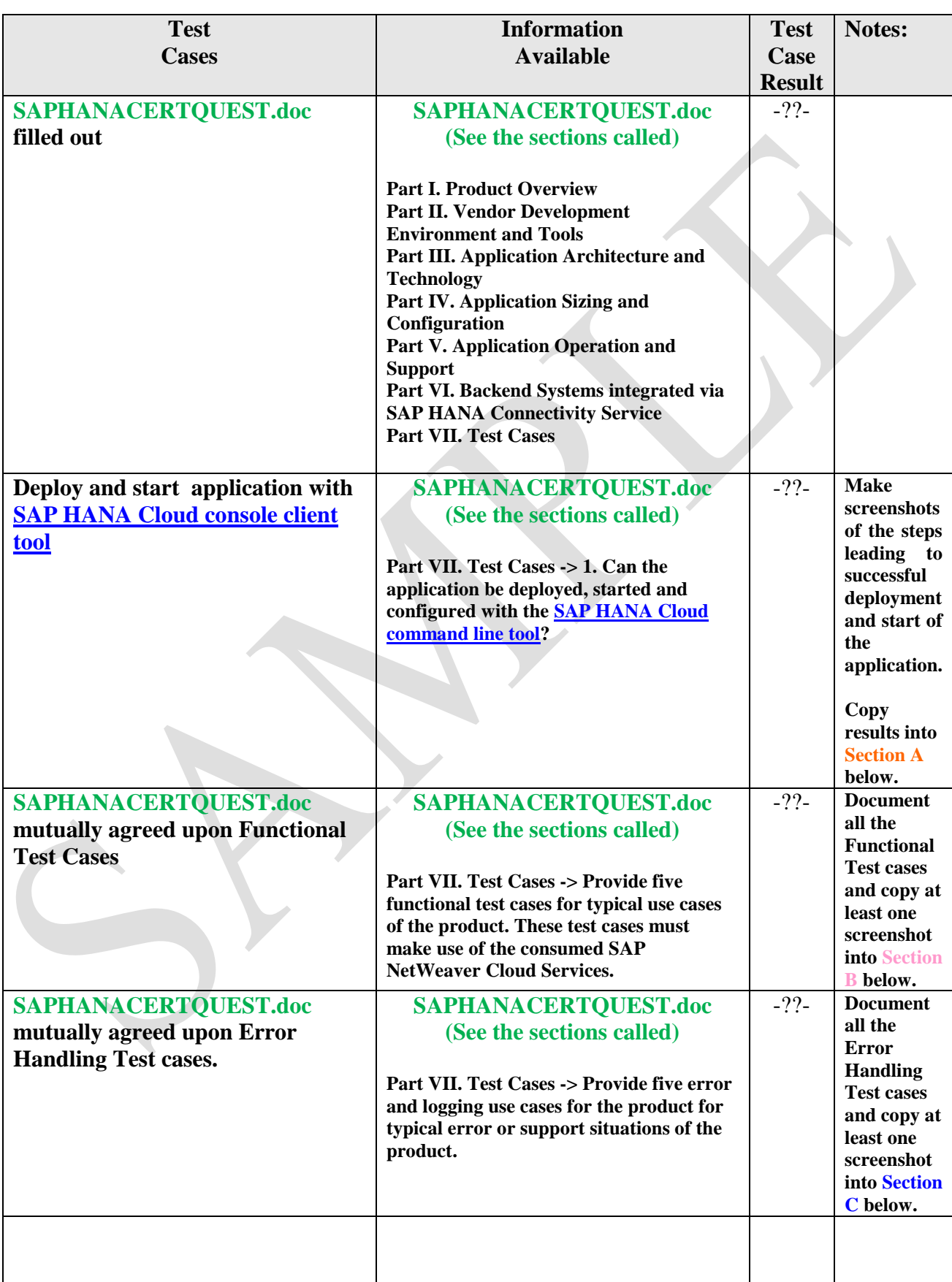

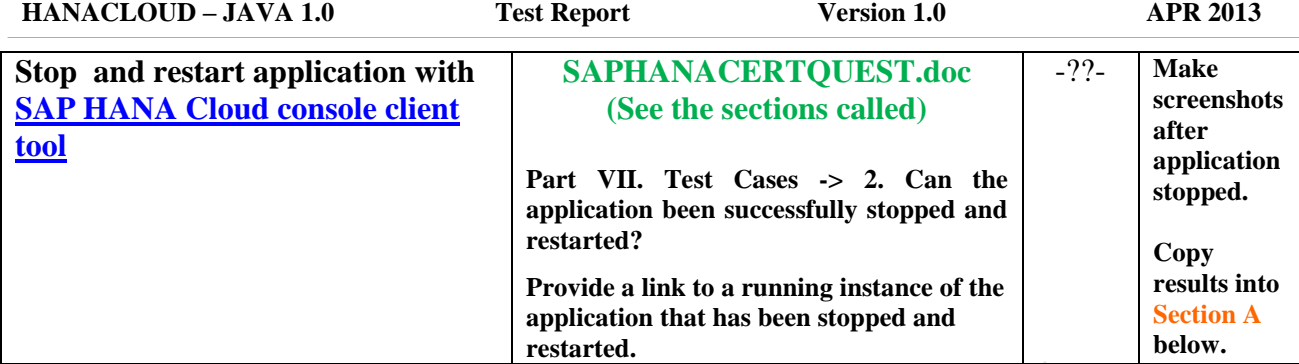

**Documented Test Results – please make this information available below in a format so that anybody can use it in order to analyze a problem later on if the need arises. For example, provide contents of log messages, screenshots of things which worked and any other important messages/information etc. Copy the information into the appropriate section.** 

**Section A) Screenshots of deployment and starting / stopping of application.** 

**Section B) Document Functional Test.**

**Section C) Document Error Handling Test.**